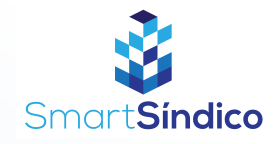

## Consultar documentos

Siga o passo-a-passo abaixo

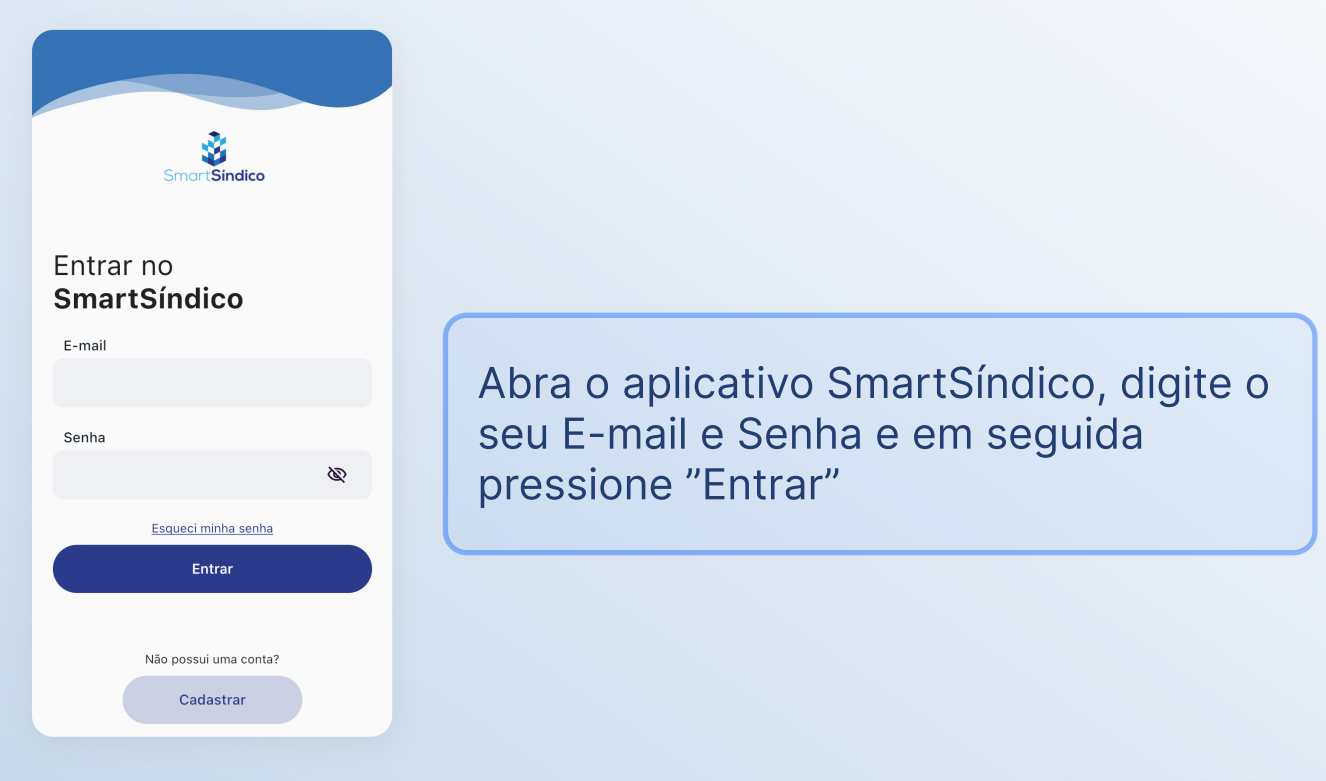

## Pressione o ícone "Condomínio" no menu inferior

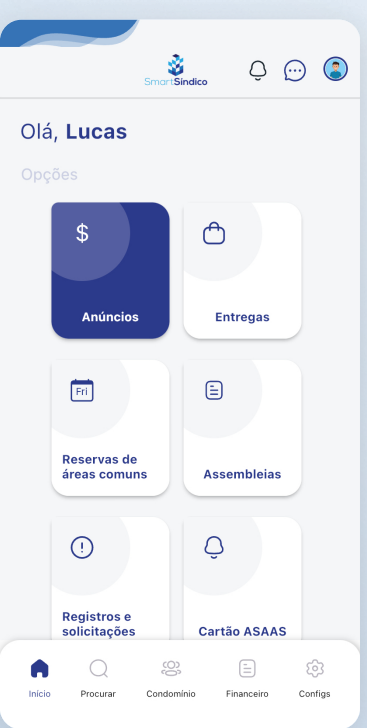

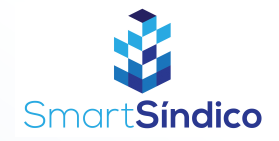

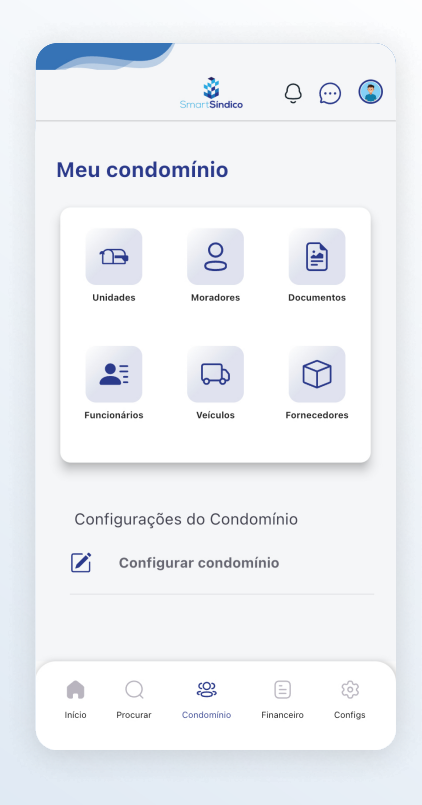

## Pressione o botão "Documentos" para abrir a central de documentos

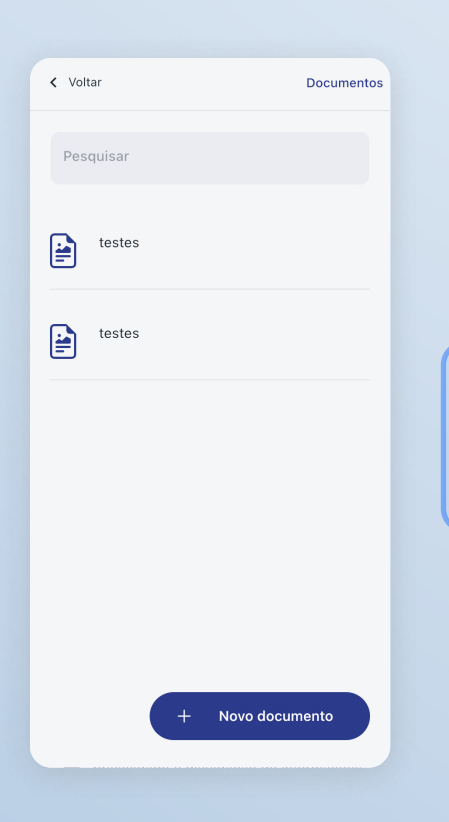

Pressione no documento que você deseja consultar

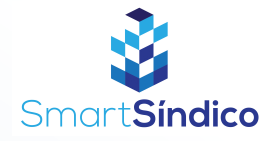

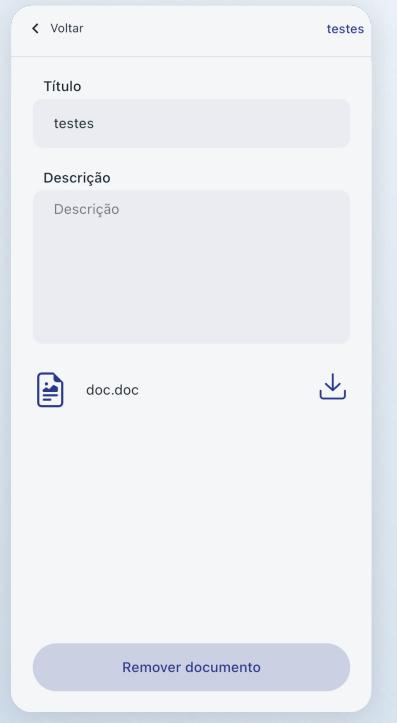

## Clique no ícone de download para baixar o documento no seu dispositivo